# **OPERAZIONI DI GEOPROCESSING**

<span id="page-0-0"></span>Il Geoprocessing rappresenta una serie di operazioni GIS utilizzate per la manipolazione di dati spaziali. In particolare nel fare un'operazione geoprocessing si elaborano alcuni dati spaziali per generare uno o più nuovi temi in uscita. Le più comuni operazioni di geoprocessing sono: unioni, ritaglio, sovrapposizione, intersezione tra poligoni, buffer e calcolo di centroidi.

In QGIS, le operazioni di Geoprocessing possono essere eseguite dal menù *Vettore* nella scheda *Strumenti di Geoprocessing*

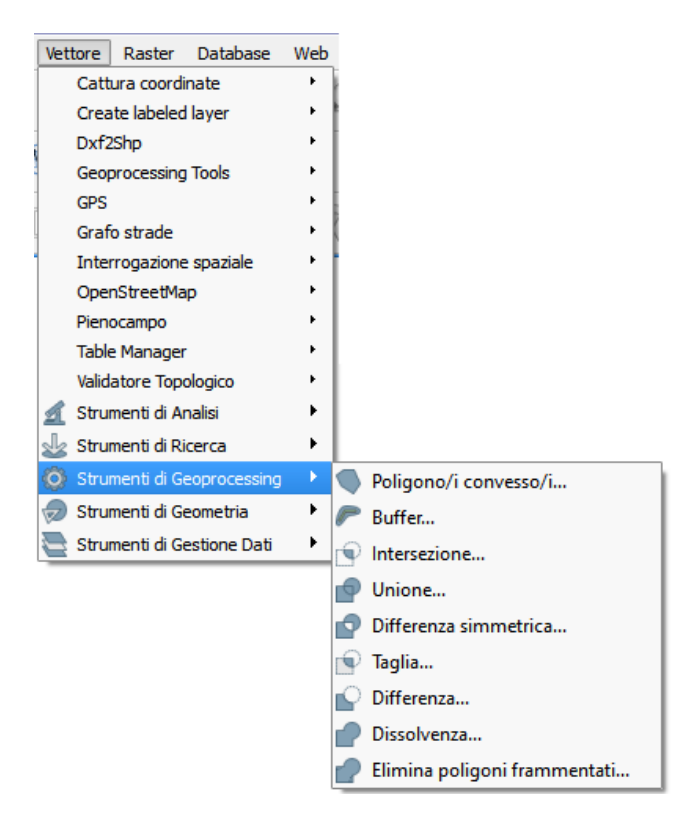

## <span id="page-1-0"></span>**1. TAGLIA (CLIP)**

#### Clip

Extracts input features that overlay the clip features.

Use this tool to cut out a piece of one feature class using one or more of the features in another feature class as a "cookie cutter". This is particularly useful for creating a new feature class-also referred to as study area or area of interest (AOI)-that contains a geographic subset of the features in another, larger feature, class

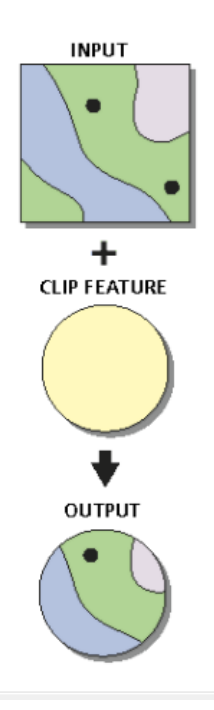

In ambiente GIS, l'operazione di **CLIP** permette la sovrapposizione di un poligono (la *clip feature*) su uno o più shape di input (*input*) ed estrarre da tale input solo i dati che ricadono all'interno dell'area delimitata dal poligono di clip. In altre parole, i confini del poligono di clip vengono utilizzati per ritagliare il poligono di input. Tutte le aree esterne al poligono di clip sono eliminate. Il risultato è un nuovo shape con gli oggetti e gli attributi del file di input, ma con la geometria del poligono di clip.

Effettuare un'operazione clip per creare un nuovo shape è utile per creare un'area di studio o una particolare area di interesse. È un operazione utile quando l'utente ha la necessità di lavorare focalizzando la propria attenzione su una certa area, eliminando i dati che non ricadono all'interno di essa. Il clip può essere effettuato utilizzando dati vettoriali o dati raster.

Un esempio pratico di clip può essere applicato per estrarre tutti i fiumi che ricadono all'interno di una specifica provincia o in una determinata area di lavoro.

### <span id="page-2-0"></span>**2. BUFFER**

### **Buffer**

Creates buffer polygons around input features to a specified distance. An optional dissolve can be performed to combine overlapping buffers.

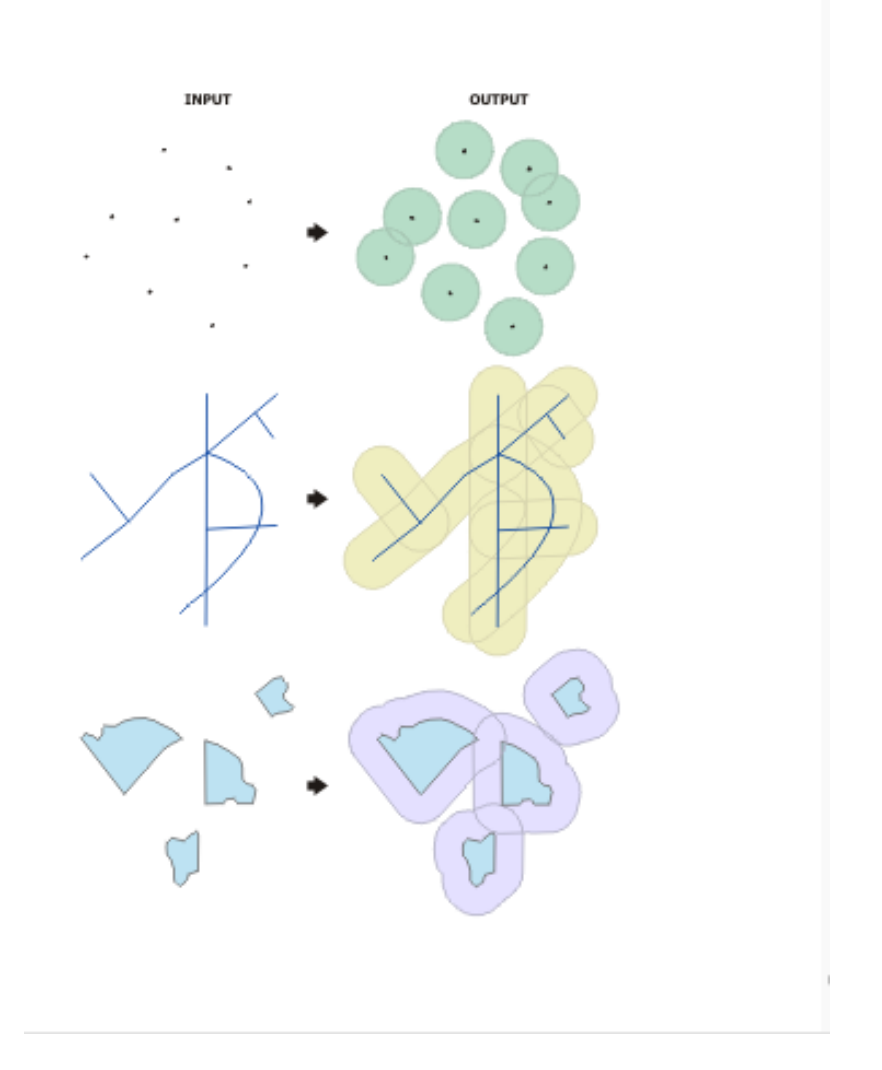

In ambiente GIS, il **BUFFER** rappresenta una zona intorno ad un oggetto, misurata in unità di distanza o di tempo: è un operazione di geoprocessing utile soprattutto per **analisi di prossimità**. Il buffer è un'area di delimitazione determinata da un insieme di punti posizionati ad una distanza massima specificata dall'utente da tutti i nodi che costituiscono i diversi segmenti di un oggetto.

È possibile effettuare un'operazione di dissolvimento per combinare buffer sovrapposti tra loro.

Per creare un buffer è necessario impostare la *Distanza di buffer* manualmente oppure in funzione di un attributo specifico della tabella dello shapefile.

È possibile eseguire il buffer solo di alcuni elementi dello shapefile, che dovranno essere selezionate all'interno della tabella degli attributi prima di eseguire l'operazione di *buffer*.

# <span id="page-3-0"></span>**3. INTERSEZIONE (INTERSECT)**

#### Intersect

Computes a geometric intersection of the input features. Features or portions of features which overlap in all layers and/or feature classes will be written to the output feature class.

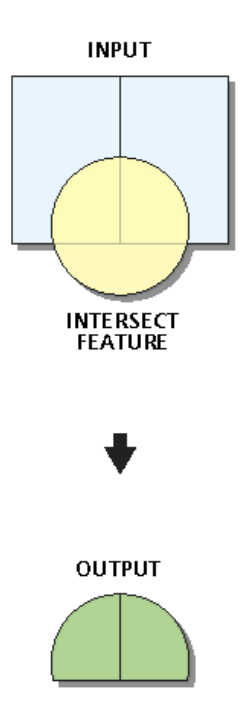

In GIS, l'operazione di **INTERSEZIONE**, è un'operazione analitica che può essere utilizzata per selezionare una parte di una geometria che si interseca con altre geometrie. Le aree della mappa dove tutte le geometrie di input si intersecano creano una nuova geometria di output. La geometrie di output possono assumere le caratteristiche geometriche di una delle geometrie in input (punto, linea o poligono).

### <span id="page-4-0"></span>**4. UNIONE (UNION)**

#### **Union**

Computes a geometric intersection of the Input Features. All features will be written to the Output Feature Class with the attributes from the Input Features, which it overlaps.

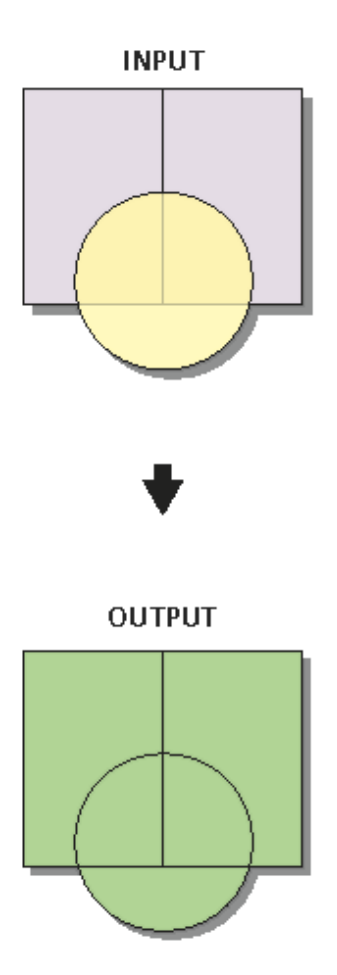

L'**UNIONE** è un processo analitico nel quale le geometrie di due o più shape sono combinate tra loro in un'unica geometria composita. Sia le aree sovrapposte che quelle non sovrapposte sono incluse nella nuova geometria che si genera; i dati di tutte le geometrie sono inclusi ed utilizzati per creare la nuova geometria. È uno strumento che può essere utilizzato solo con geometrie poligonali: le geometrie sono combinate tra loro, generando un poligono risultante in cui anche gli attributi sono uniti tra loro.

Lo strumento **unione** restituisce un numero di record in output che può essere differente e superiore rispetto ai record in input: per ciascuna area sovrapposta, il processo genera un nuovo record. Nell'immagine riportata in alto, dall'unione di 3 poligoni in input (due del rettangolo viola ed uno del cerchio giallo), si genera un'unica geometria in uscita che contiene 4 record, perché ogni porzione del cerchio giallo che si sovrappone ai rettangoli viola viene considerata un nuovo record.

### <span id="page-5-0"></span>**5. DISSOLVENZA (DISSOLVE)**

#### **Dissolve**

Aggregates features based on specified attributes.

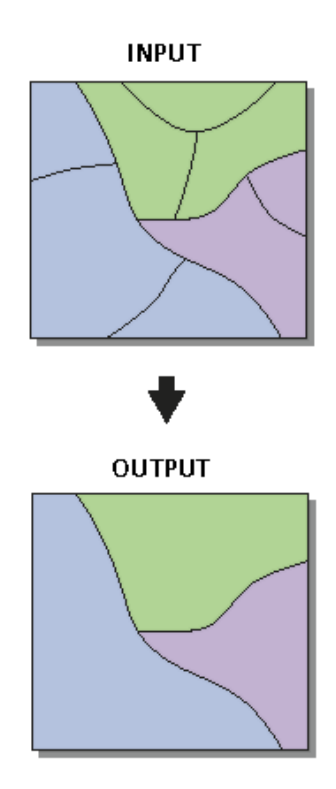

Lo strumento **DISSOLVENZA** è un processo di aggregazione nel quale si genera una nuova geometria unendo tra loro oggetti geometrici che hanno un valore in comune per uno specifico attributo. È uno strumento utilizzato per generalizzare le geometrie, e consente di combinare tra loro geometrie che condividono uno o più specifici attributi.

### <span id="page-6-0"></span>**6. DIFFERENZA (ERASE)**

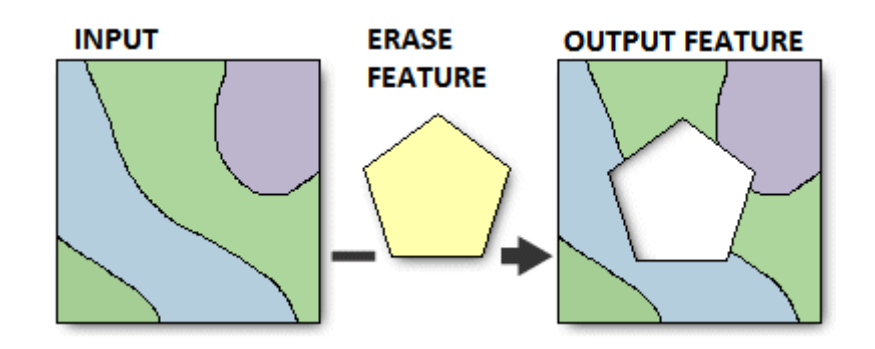

Lo strumento **DIFFERENZA** consente di sovrapporre due geometrie provenienti da differenti layer, restituendo come risultato in output un nuovo elemento contenente la superficie che non interseca il poligono di differenza. L'elemento in output ha le stesse caratteristiche della geometria di input.

### <span id="page-7-0"></span>**7. DIFFERENZA SIMMETRICA (SYMMETRICAL DIFFERENCE)**

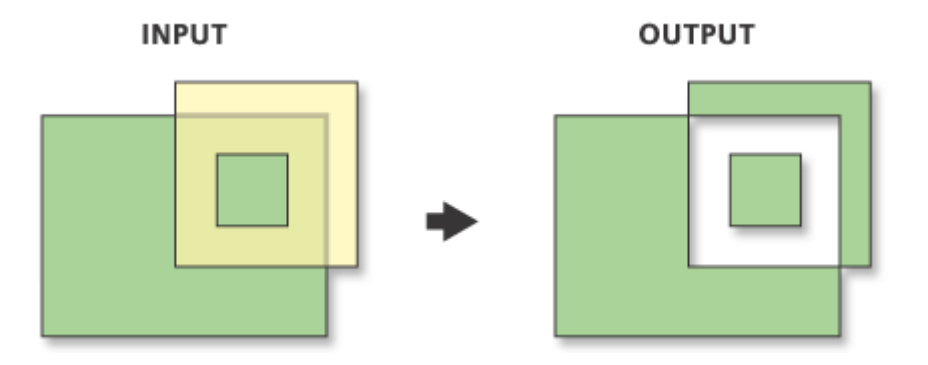

Lo strumento **DIFFERENZA SIMMETRICA** consente di sovrapporre due geometrie provenienti da differenti layer, restituendo come risultato in output un nuovo elemento contenente la superficie di entrambi i layer in input, ad esclusione delle zone di intersezione tra i due poligoni.

### <span id="page-8-0"></span>**8. MERGE**

#### **Merge**

Combines multiple input datasets of the same data type combines multiple input datasets of the same dat<br>into a single, new output dataset. This tool can co<br>point, line, or polygon feature classes or tables.

Use the Append tool to combine input datasets with an<br>existing dataset.

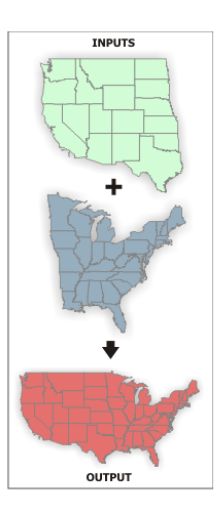

Il **MERGE** è un processo in cui vengono combinate le geometrie di diversi oggetti sorgente (dello stesso tipo geometrico punti, linee o poligoni) in una nuova singola geometria in output. I dati in input possono essere punti, linee, poligoni o tabelle. A differenza dello strumento *union*, il **merge** non genera un numero di record superiore a quello dei dati in input, perché le zone di sovrapposizione vengono fuse all'interno del poligono di output.

Lo strumento di **MERGE** in QGIS non è collocato nel menù "*Strumenti di Geoprocessing*" ma può essere eseguito tra gli strumenti di processing, sotto la voce "*Geoalgorithms"* quindi "*Vector*", "*General tools*" ed infine il comando "*Merge vector layers*"

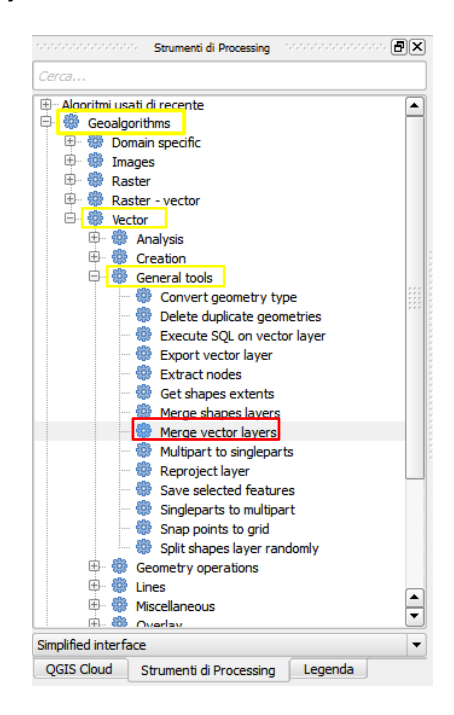

# **Sommario**

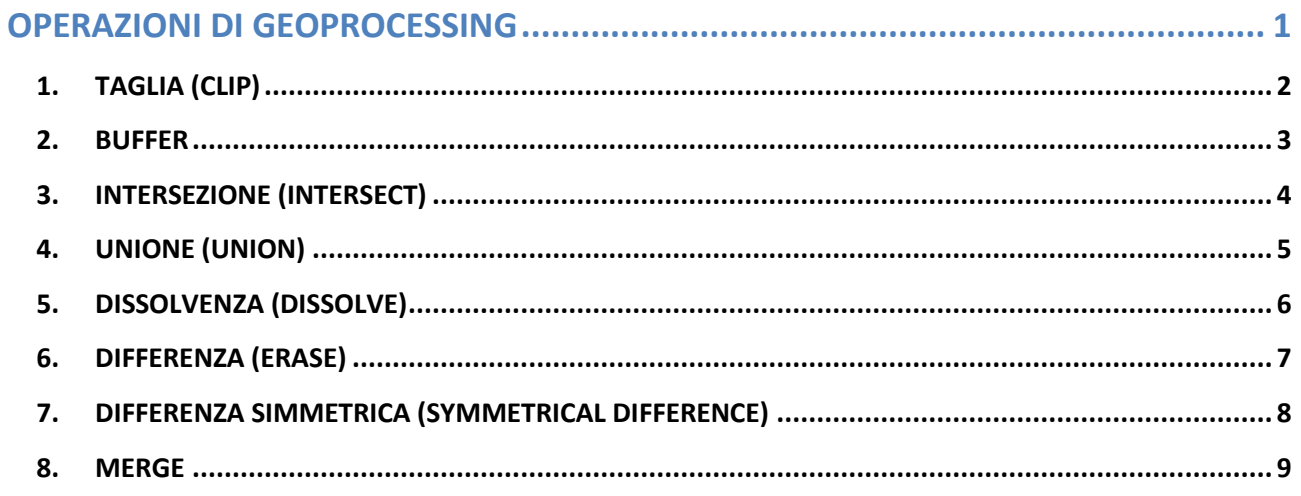